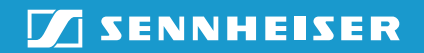

**TeamConnect**  Wireless Set Case

32

## Bedienungsanleitung

 $\mathbb{Z}/2$ 

 $\mathbb{R}$ 

 $\overline{\mathbf{z}}$ le

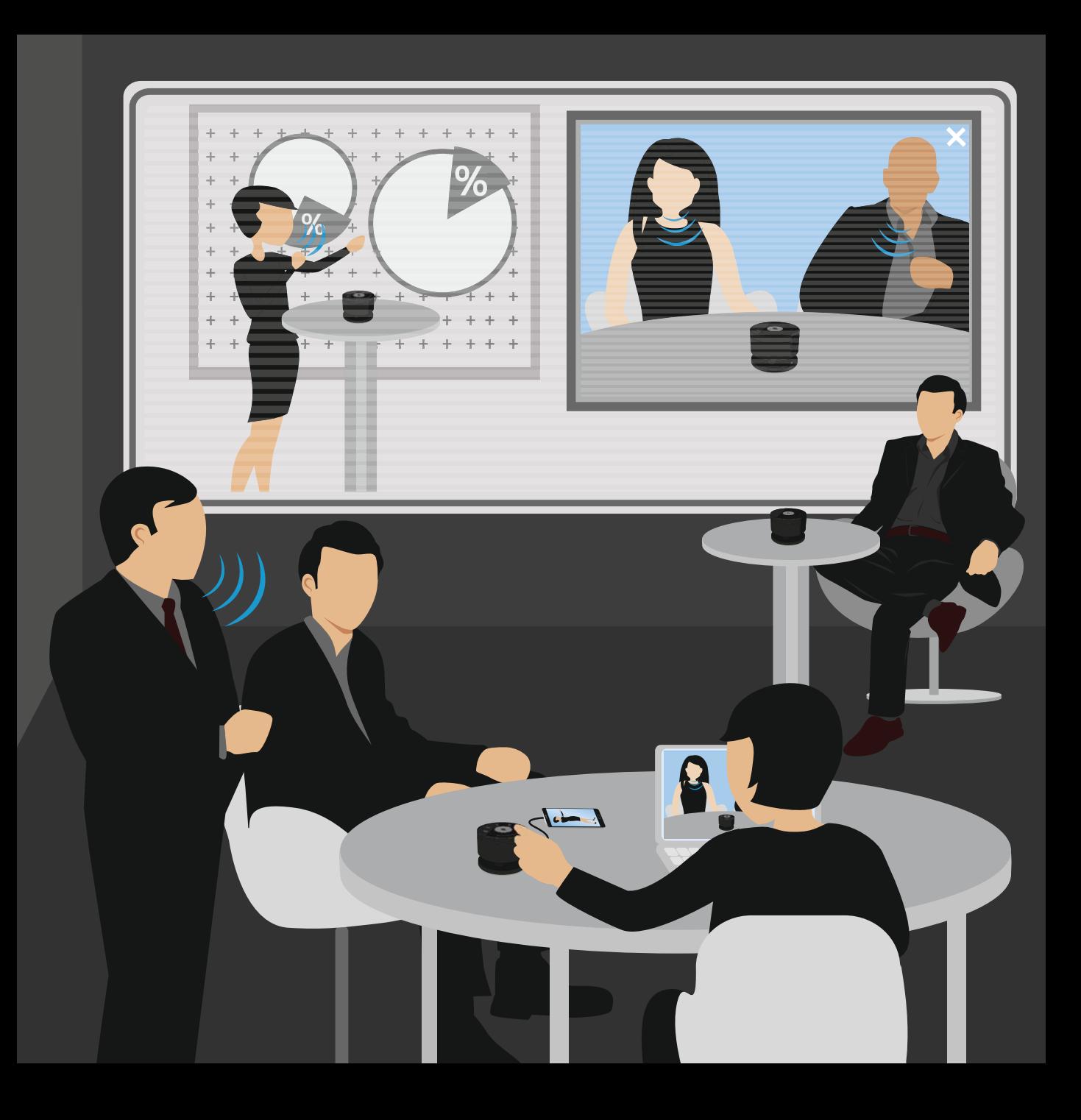

#### 1 Scope of **delivery**

Lieferumfang | Contenu | Volumen de suministro | Material fornecido | Συσκευασία παράδοσης | Dotazione | Omvang levering | 同梱されているもの

## 2 Preparing<br>2 for use for use

Verwendung vorbereiten | Préparer l'utilisation | Preparación para el uso | Preparar utilização | Προετοιµασία χρήσης | Preparazione all'utilizzo | Het gebruik voorbereiden | 使用準備

#### 3 Setting up

System einrichten | Configurer le système | Configurar el sistema | Configurar o sistema | Προετοιµασία συστήµατος | Configurazione del sistema | Het systeem instellen システムセットアップ

# 4. Connecting<br>4. devices

Geräte verbinden | Raccorder les appareils | Conectar dispositivos | Ligar o aparelho | Σύνδεση συσκευών | Collegamento dei dispositivi | De apparaten met elkaar verbinden | 装置を接続する

#### 5 Using the product

Produkt verwenden | Utiliser le produit | Utilizar el producto | Utilizar o produto | Χρησιµοποίηση προϊόντος | Utilizzo del prodotto | Het product gebruiken | 製品を使用する

## 6 Charging

Akkus laden | Charger les batteries | Cargar las pilas recargables | Carregar as pilhas recarregáveis | Φόρτιση µπαταριών | Caricamento delle batterie | Accu's opladen | バッテリーを充電する

#### 7 Cleaning and maintenance

Produkt reinigen und pflegen | Nettoyer et entretenir le produit | Limpieza y cuidado del producto | Limpar e conservar o produto | Καθαρισµός και φροντίδα προϊόντος | Pulizia e manutenzione del prodotto | Het product schoonmaken en onderhouden | 製品を清掃する/手入れする

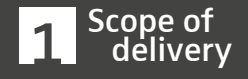

234

 $\overline{\phantom{0}}$ 

 $\circ$ 

 $\mathbf{L}$ 

Scope of delivery | Lieferumfang | Contenu | Volumen de suministro | Material fornecido | Συσκευασία παράδοσης | Dotazione | Omvang levering | 同梱されているもの

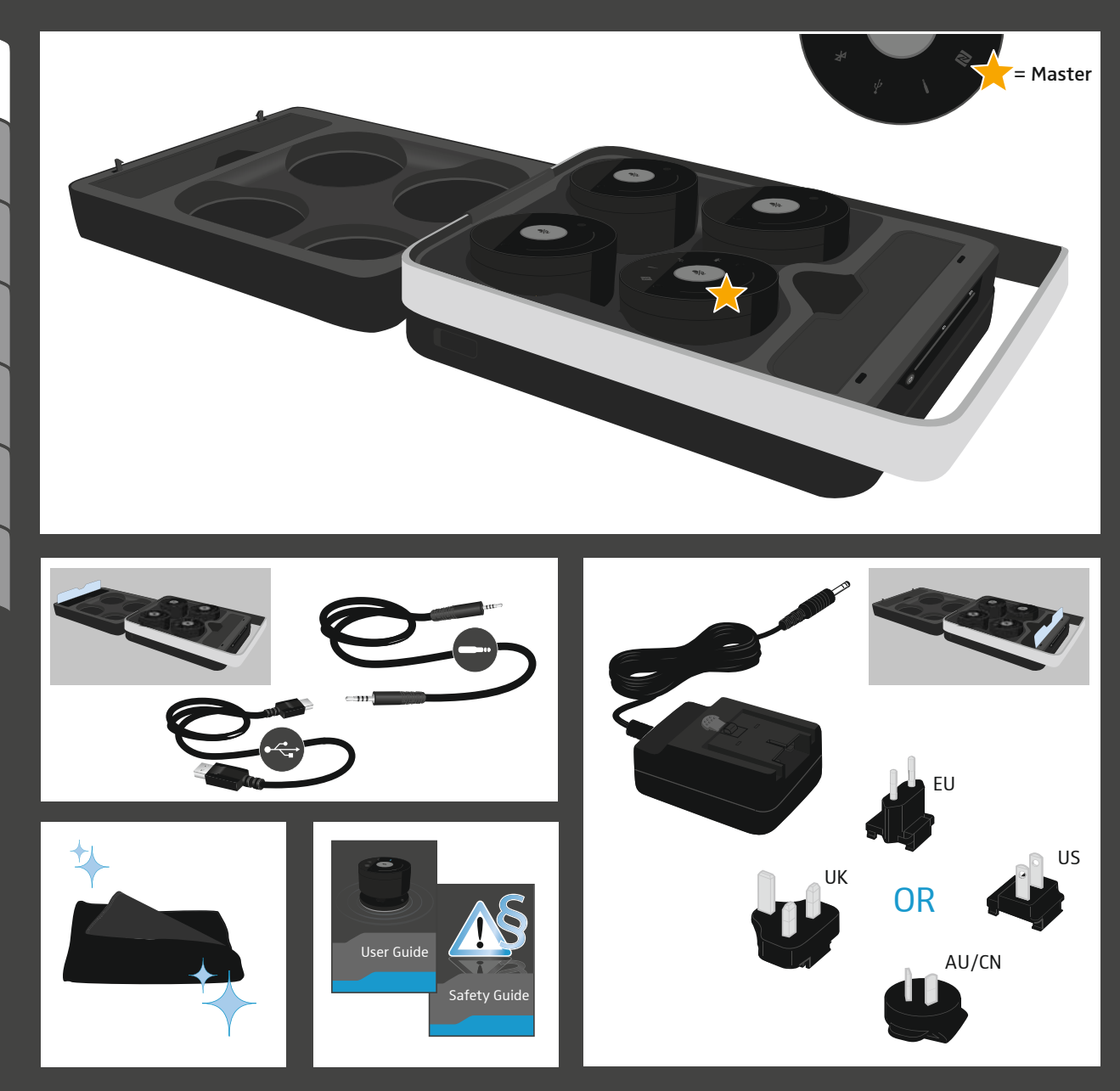

2 Preparing<br>2 for use

Removing protective covers | Schutzfolien entfernen | Enlever les feuilles de protection | Retirar las láminas protectoras | Retirar a película de proteção | Αφαίρεση προστατευτικών µεµβρανών | Rimozione della pellicola protettiva | De beschermingsfolie verwijderen | 保護フォイルを取り除く

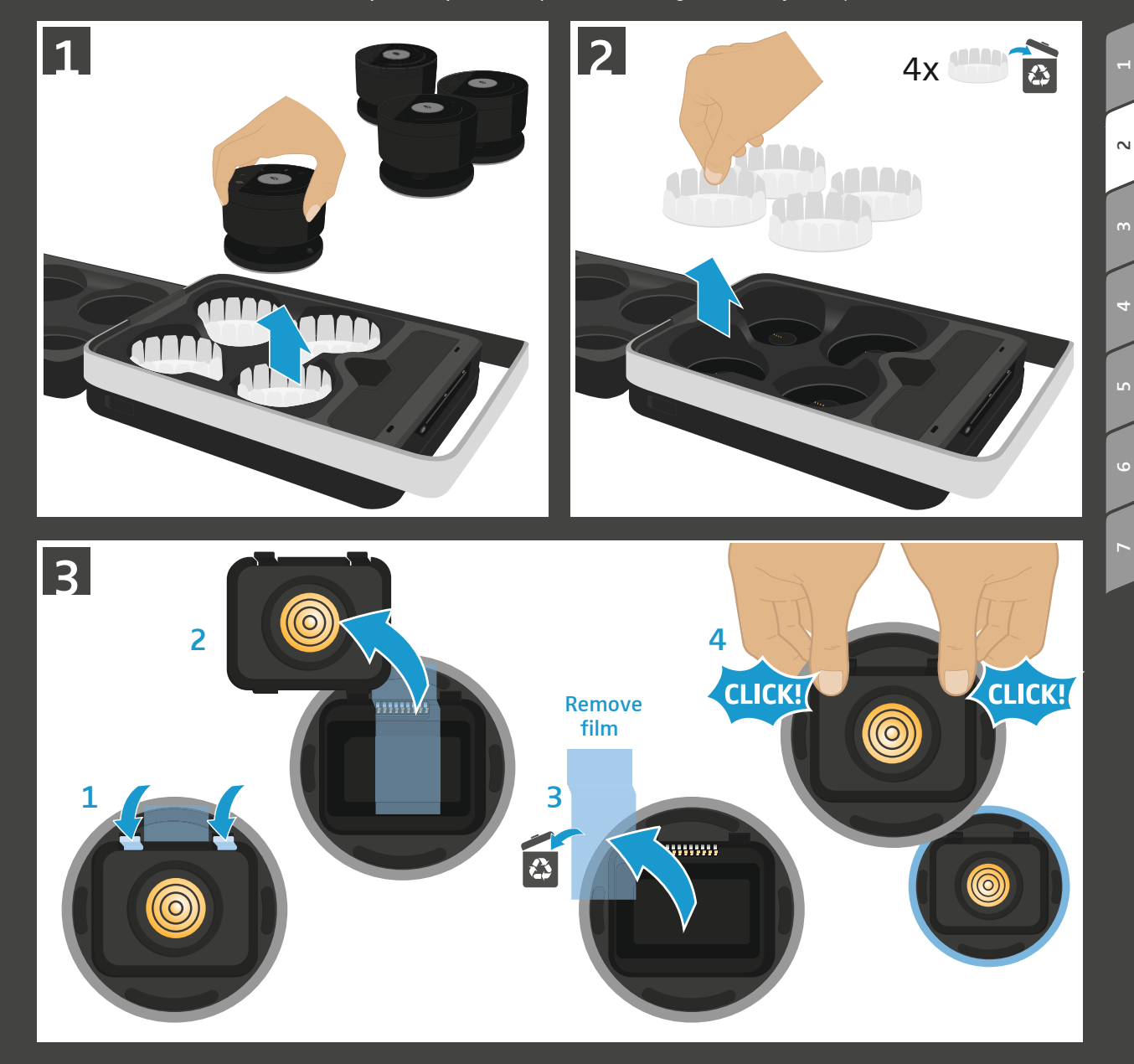

**Preparing** for use

 $\sim$ 

3<br>4<br>4

 $\overline{a}$ 

 $\mathbf{L}$ 

 $\circ$ 

Initial charging | Erstes Mal laden | Charger les satellites pour la première fois | **2 Preparing** Initial charging | Erstes Mai laden | Charger les satellites pour la première fois |<br>**Primo caricamento | Realizar o primeiro carregamento | Φόρτιση πρώτη φορά |<br>Primo caricamento | De eerste keer opladen |** 

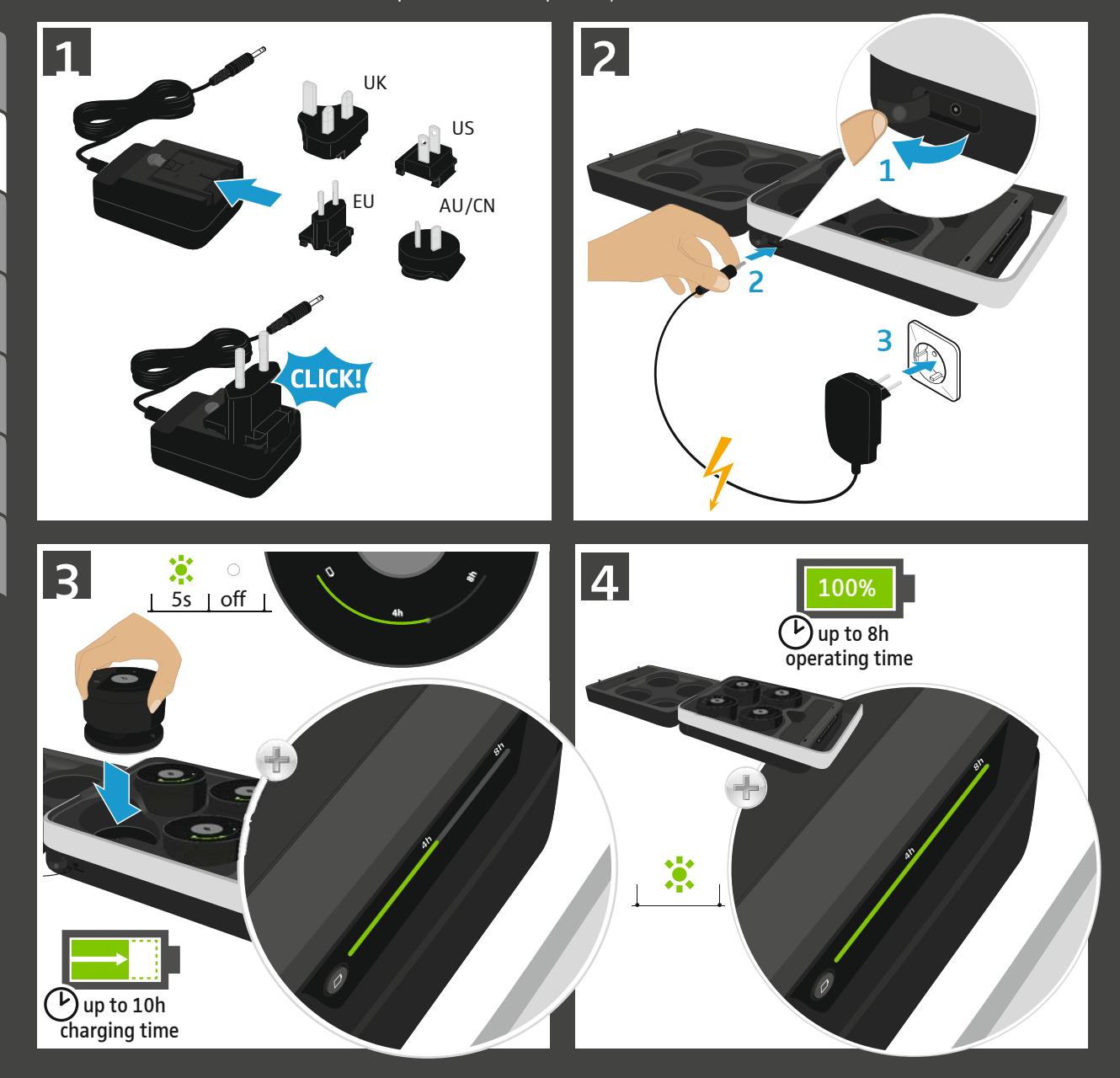

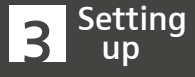

Positioning the satellites | Satelliten positionieren | Positionner les satellites | Posicionar satélites | Posicionar os satélites | Ρύθμιση θέσης δορυφόρων | Posizionamento satellite | De satellieten positioneren | サテライト装置を位置決めする

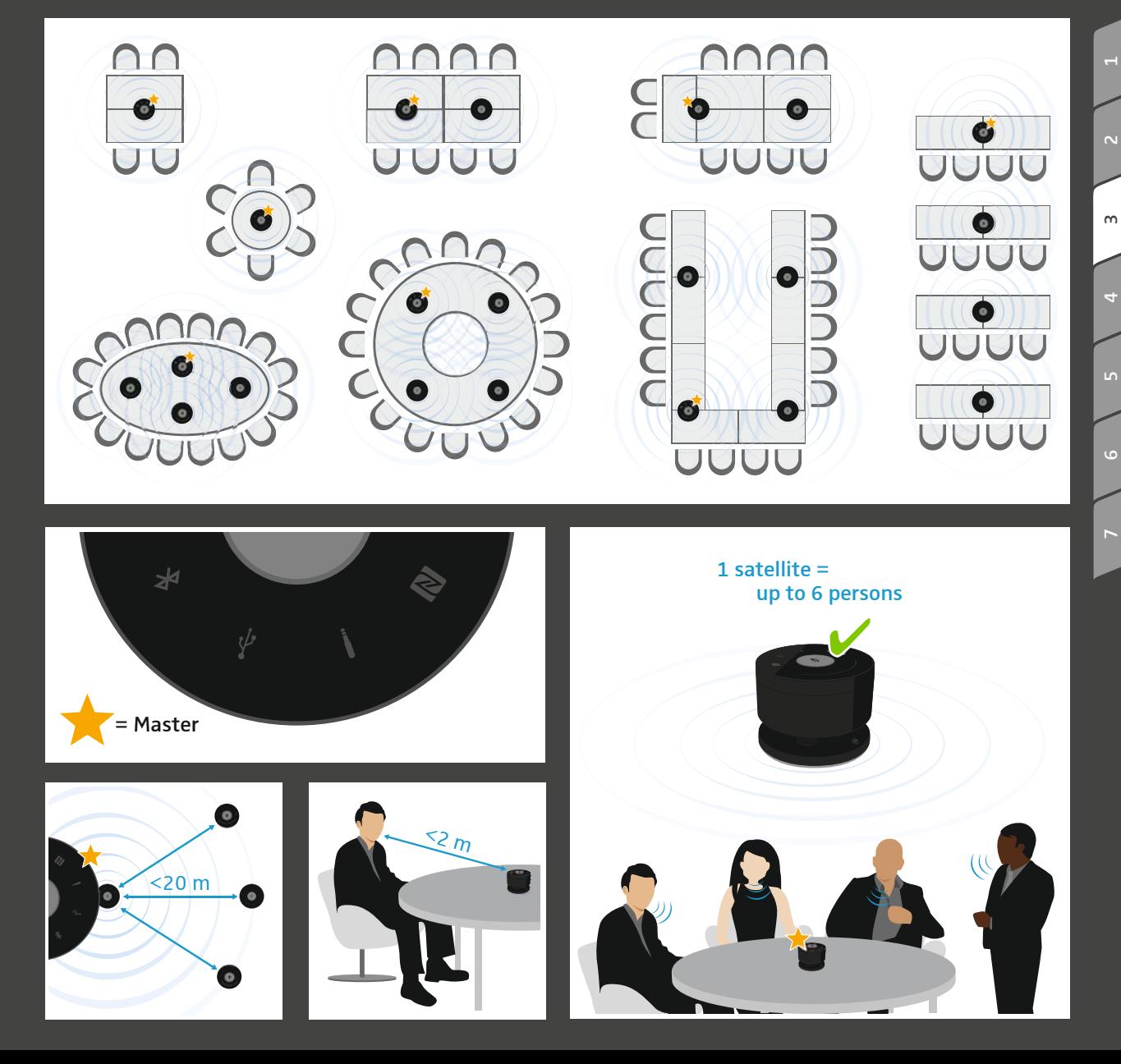

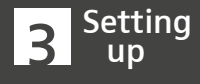

 $\infty$ 

 $\circ$ 

 $\mathbf{L}$ 

Activating the satellites | Satelliten aktivieren | Activer les satellites | Activar satélites | **Atting Activating the satellites | Satelliten aktivieren | Activer les satellites | Activar satellites | Liven by Attivar os satélites | Ενεργοποίηση δορυφόρων | Attivazione satellite | De satellieten activeren |<br>サテライト** 

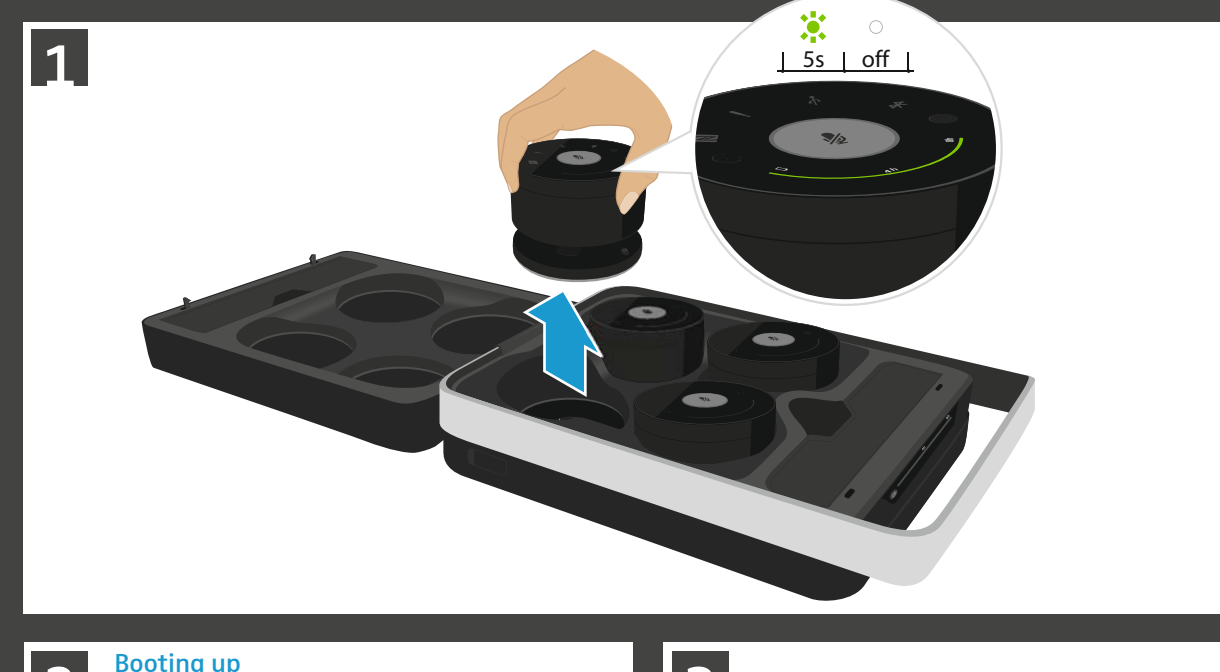

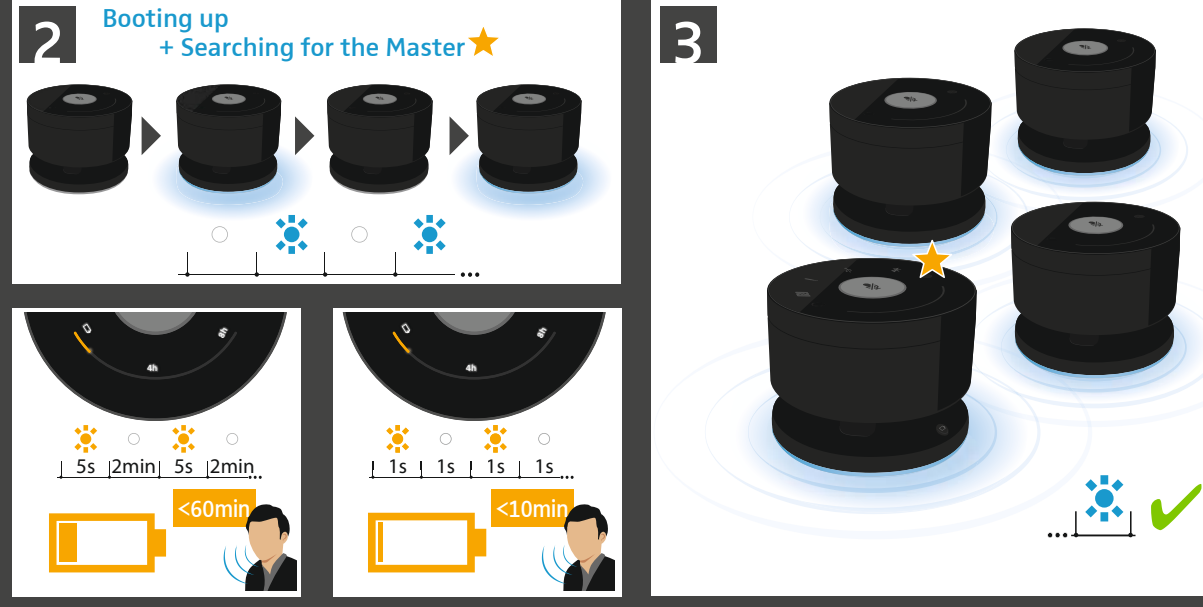

4. Connecting<br>4. devices Connections overview | Übersicht der Anschlüsse | Vue d'ensemble des connexions | Vista general de las conexiones | Vista geral das ligações | Επισκόπηση των συνδέσεων | Panoramica dei collegamenti | Overzicht van de aansluitingen | 接続ポートの概要

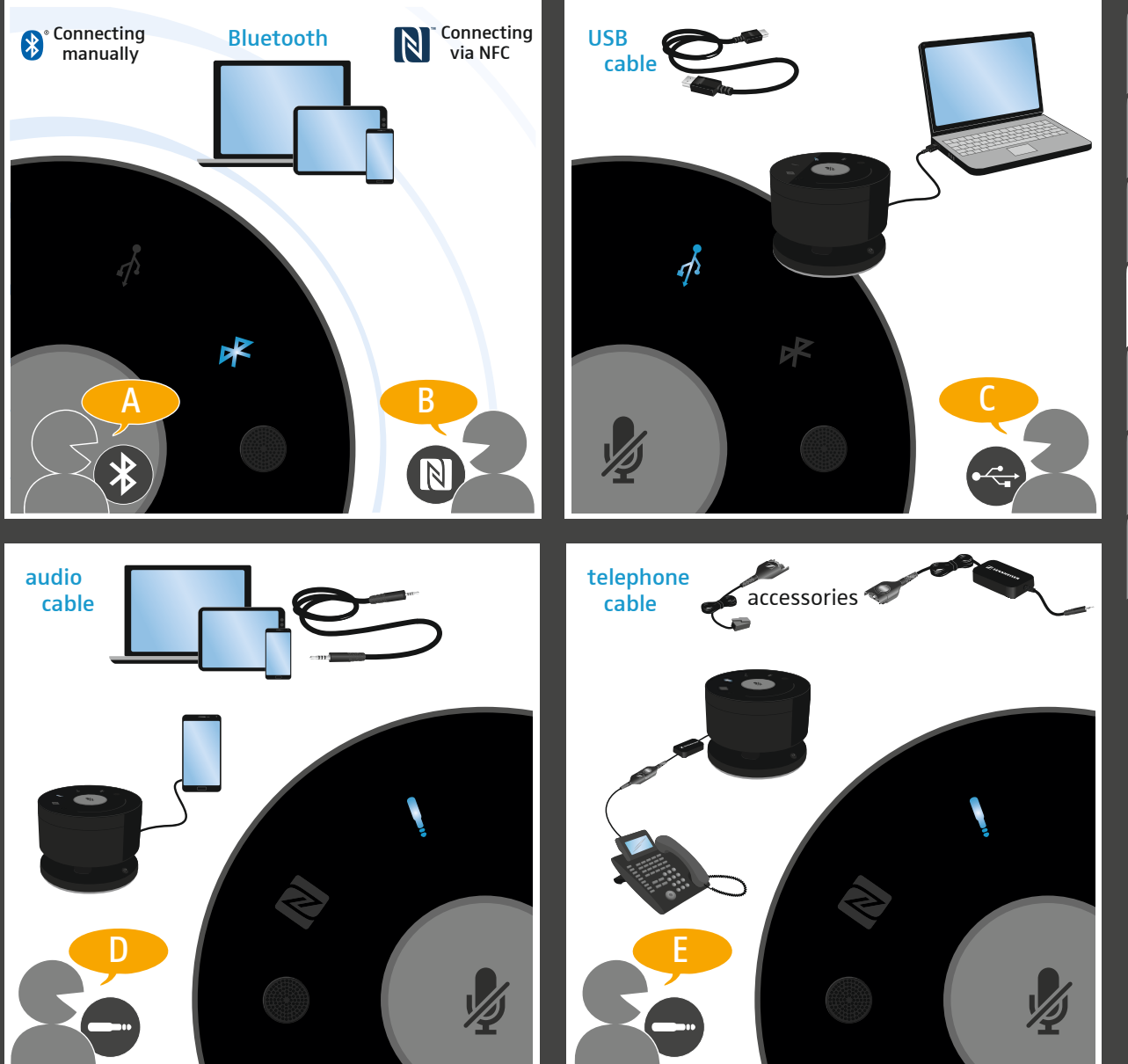

 $\ddot{\circ}$ 

2<br>3<br>3

**Connecting** Connecting via Bluetooth | Bluetooth-Verbindung herstellen | Établir la connexion Bluetooth | Establecer conexión Bluetooth | Estabelecer a ligação Bluetooth | Δηµιουργία σύνδεσης Bluetooth Creazione connessione bluetooth | De Bluetooth-verbinding tot stand brengen | Bluetooth接続を確立する 4

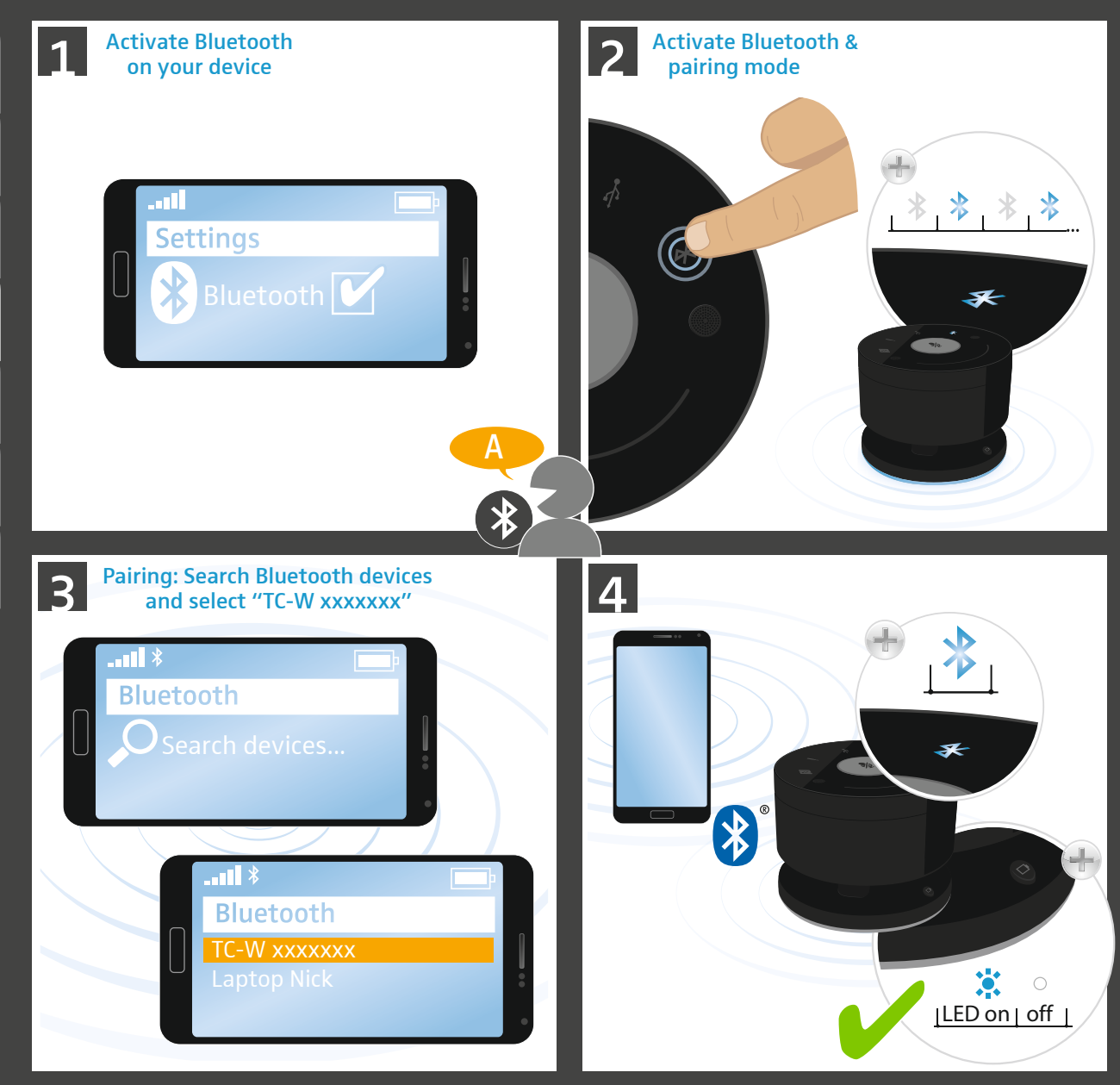

2<br>3<br>3

 $\sim$ 

devices

 $\ddot{ }$ 

6

 $\overline{a}$ 

**Connecting** Connecting Bluetooth via NFC | Bluetooth via NFC verbinden | Connecter Bluetooth via NFC | Conectar Bluetooth vía NFC | Ligar Bluetooth via NFC | Σύνδεση Bluetooth µέσω NFC | Connessione bluetooth tramite NFC | Bluetooth via NFC verbinden | BluetoothをNFC 機能を使用してペアリング 4

devices

2<br>3<br>3

 $\ddot{\phantom{0}}$ 

75 1

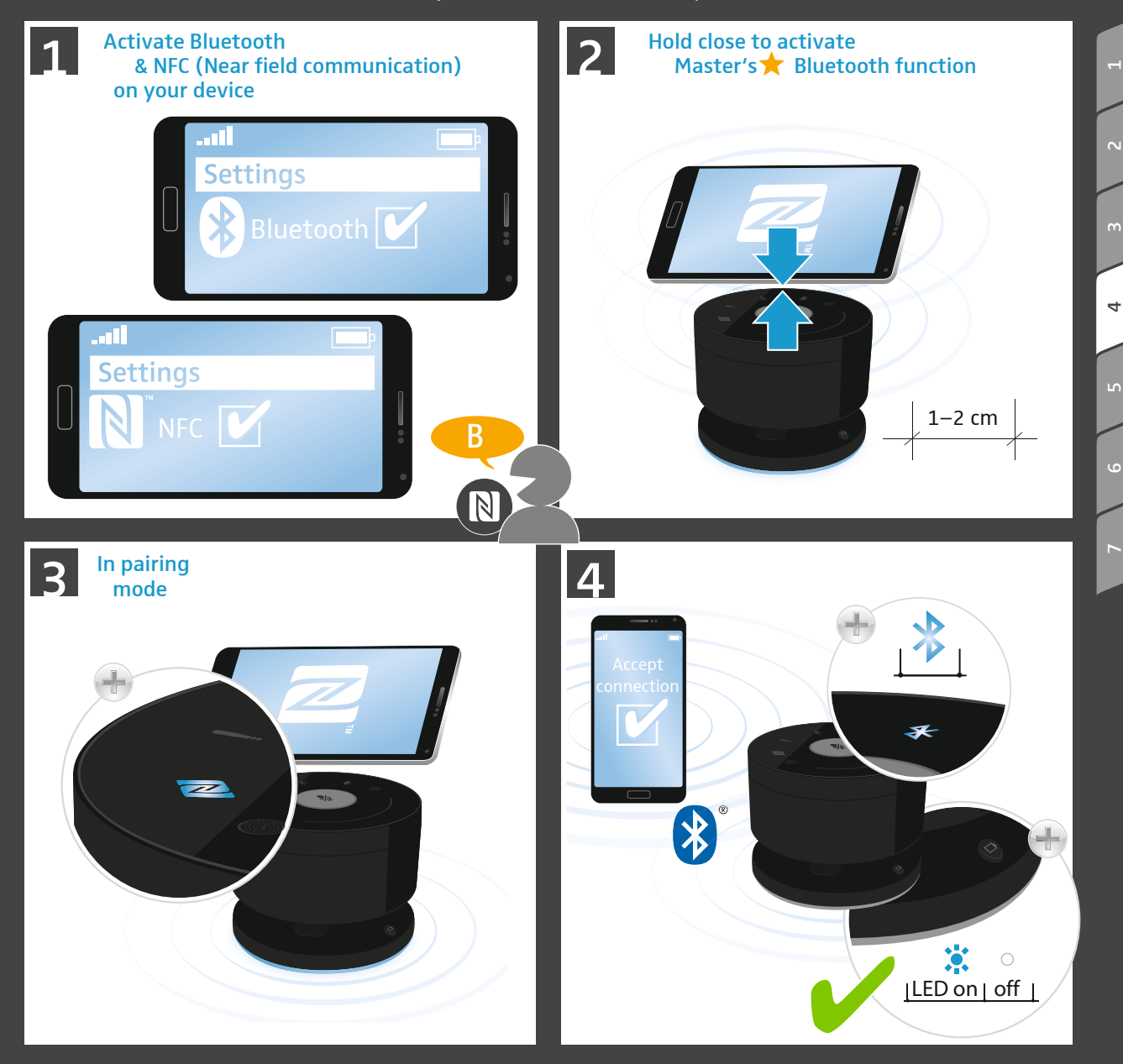

**Connecting** Saving one priority Bluetooth device | Ein vorrangiges Bluetooth-Gerät speichern | Enregistrer un 4 Connecti<br>4 devices périphérique Bluetooth prioritaire | Guardar un dispositivo Bluetooth prioritario | Guardar um dispositivo Bluetooth prioritário | Αποθήκευση μιας συσκευής Bluetooth σε προτεραιότητα | Salvataggio di un dispositivo Bluetooth prioritario | Een preferentieel Bluetooth-toestel opslaan | 当面のBluetoothデバイスを保存する Pairing priority device: Activate priority device **1** Activate priority device<br>Bluetooth pairing mode Search Bluetooth devices and select "TC-W xxxxxxx" . III X **Bluetooth 8s Bluetooth** 家 家 TC-W xxxxxxx A Saves & connects **TH** Delete priority device 3 priority device Switch Bluetooth off Priority device Æ  $\clubsuit$ **8s** up to 30s  $\sum_{n=1}^{\infty}$  $\circ$ 

 $\sim$ 

 $\ddot{ }$ 

 $\overline{a}$ 

Working with priority Bluetooth device | Mit vorrangigem Bluetooth-Gerät arbeiten | Travailler avec un **Connecting** 4 Connecti<br>4 devices périphérique Bluetooth prioritaire | Trabajar con un dispositivo Bluetooth prioritario | Utilizar o dispositivo Bluetooth prioritário | Εργασία με μια συσκευή Bluetooth σε προτεραιότητα | Utilizzo del dispositivo Bluetooth prioritario | Met een preferentieel Bluetooth-toestel werken | 優先のBluetoothデバイスを保存する  $\mathbf{F}$ **Connects** Automatic search A to priority device for priority device Priority device up to 30s ÞЕ Cancel No priority device B Search C available search up to 30s **2s** Save a new 3 1 priority Bluetooth device switched off device **8s** 2 4 NEW Priority NEW Priority  $\frac{1}{1}$   $\frac{1}{1}$   $\frac{1}{1}$  switch on  $\sqrt{2}$  $\mathbf{r}$  $\mathbb{R}^{\circ}$ 

2<br>3<br>3

 $\overline{N}$ 

 $\ddot{\phantom{0}}$ 

75 1

**Connecting** devices

Connecting via USB cable | USB-Kabel anschließen | Connecter le cable USB | Conectar el cable USB | Ligar o cabo USB | Σύνδεση καλωδίου USB | Collegamento del cavo USB | DE USB-kabel aansluiten | USBケーブルを接続する 4

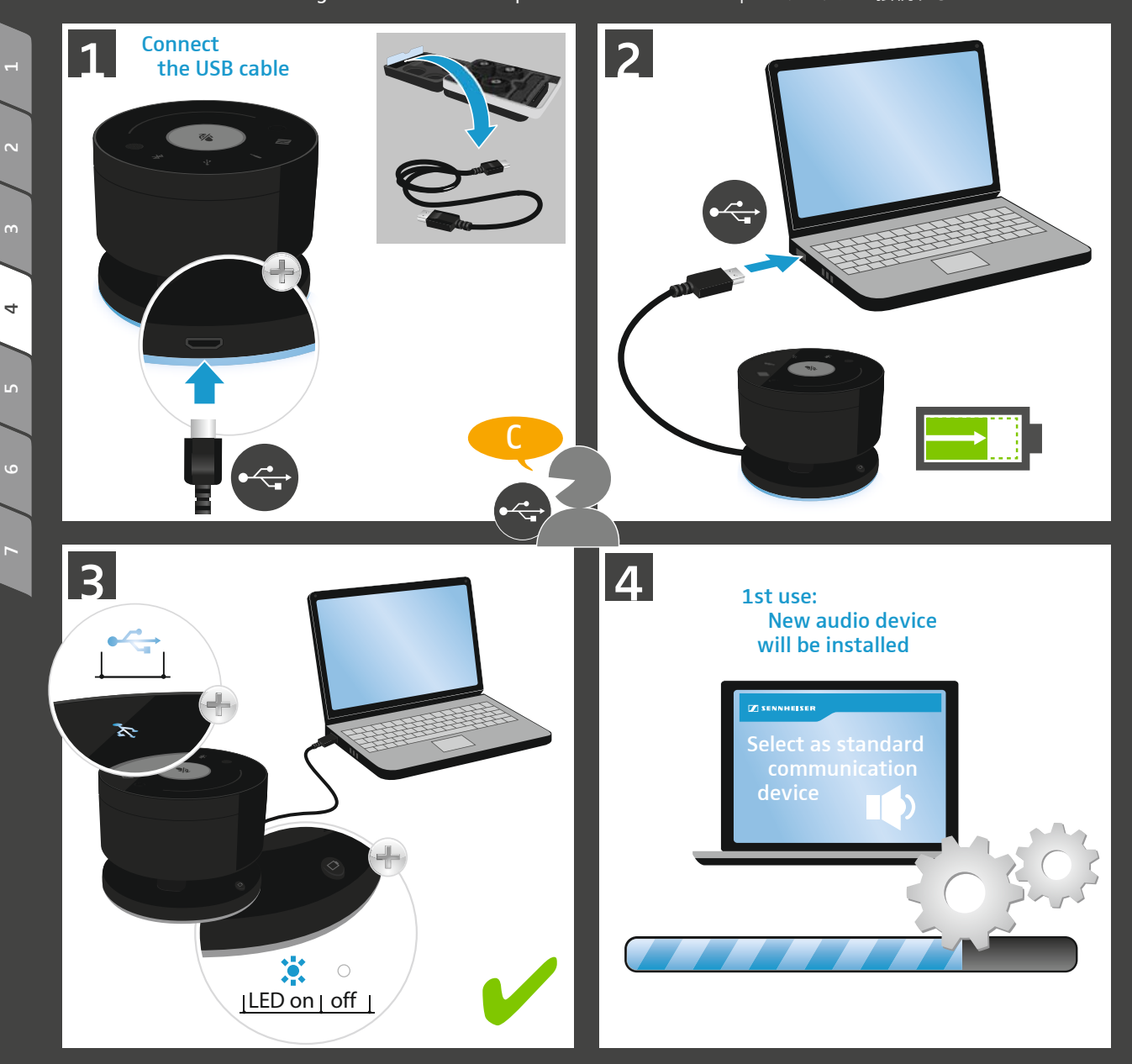

**Connecting** Connecting via audio cable | Audiokabel anschließen | Connecter le cable audio | Conectar el cable de audio | Ligar o cabo áudio | Σύνδεση καλωδίου ήχου | Connecting Connecting via audio cable | Audiokabel anschließen | Connecter le cable audio |<br>| devices Conectar el cable de audio | Ligar o cabo áudio | Σύνδεση καλωδίου ήχου |<br>| Collegamento del cavo audio | De audiokabe

devices

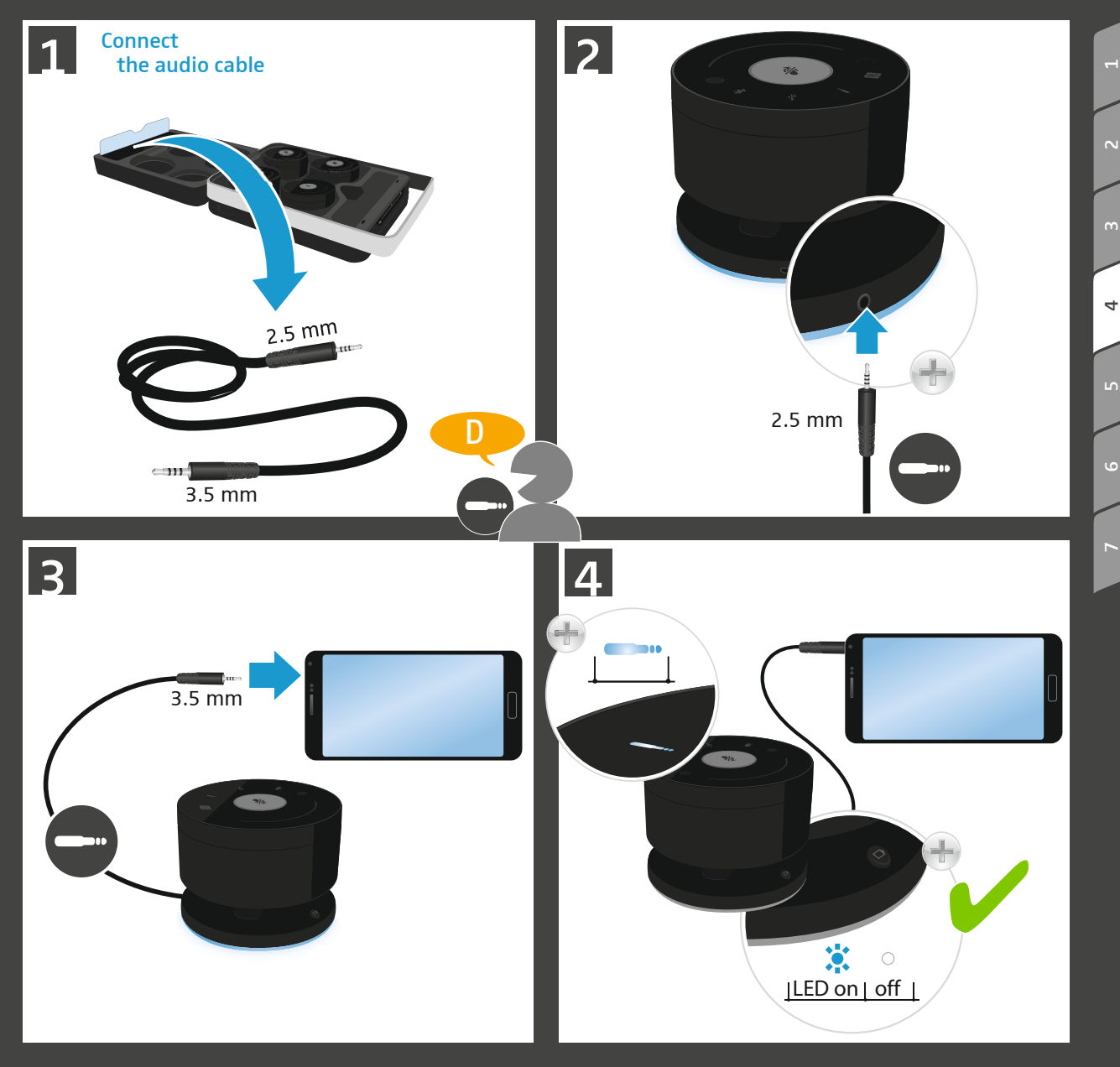

Connecting via optional telephone cable\* | Optionales Telefonkabel\* anschließen | Raccorder un **Connecting** 4 Connecti<br>4 devices câble de téléphone\* optionnel | Conectar un cable de teléfono\* opcional | Ligar o cabo telefónico opcional\* | Σύνδεση προαιρετικού τηλεφωνικού καλωδίου\* | Collegamento cavo del telefono opzionale\* | De als optie verkrijgbare telefoonkabel\* aansluiten | オプションの電話線\*を接続する Connect the **1** Connect the **Sennheiser telephone** 76/2 adapter cable **TC-W** telephone cabl apter cab RJ 9\* Connect the TC-W telephone cable 2.5 mm E **Connect** 4 3 **Take**  the plugs  $\sum_{n=1}^{\infty}$  $\circ$ 

2<br>3<br>3

 $\sim$ 

÷,

 $\ddot{ }$ 

 $\overline{a}$ 

5 Using the product Changing the satellites' volume | Lautstärke der Satelliten einstellen | Régler le volume sonore des satellites | Ajustar el volumen de los satélites | Ajustar os volumes dos satélites | Ρύθµιση της έντασης ήχου των δορυφόρων | Impostazione del volume dei satelliti | Het volume van de satellieten instellen | サテライト装置の通話音量を調節するThe default volume of The default volume of all satellites is set to medium and the control of the control of the control of the control of the control of the control of the control of the control of the control of the control of the control of all satellites is set to medium  $\mathcal{R}$  $\ket{(*)}$  $Vol -$ 2 Change the volume for each satellite LED dims  $\ddot{\bullet}$  $\ddot{\bullet}$ 100% 50% È ÞР 3s LED lights up

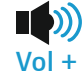

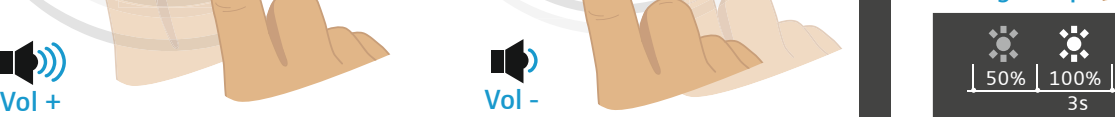

234

 $\overline{a}$ 

 $\mathsf{L}$ 

 $\overline{N}$ 

6<br>7<br>7 5

 $\ddot{\circ}$ 

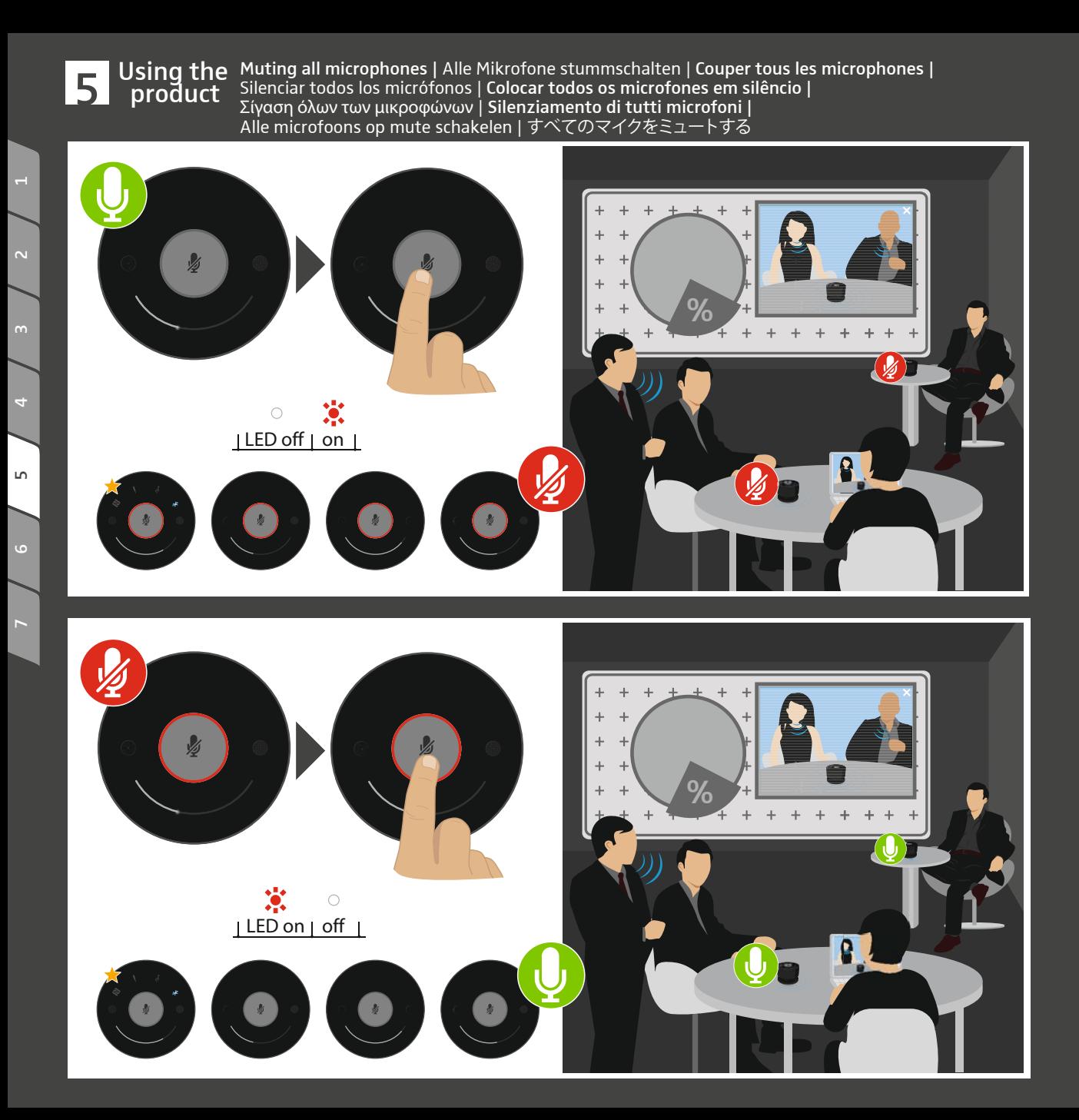

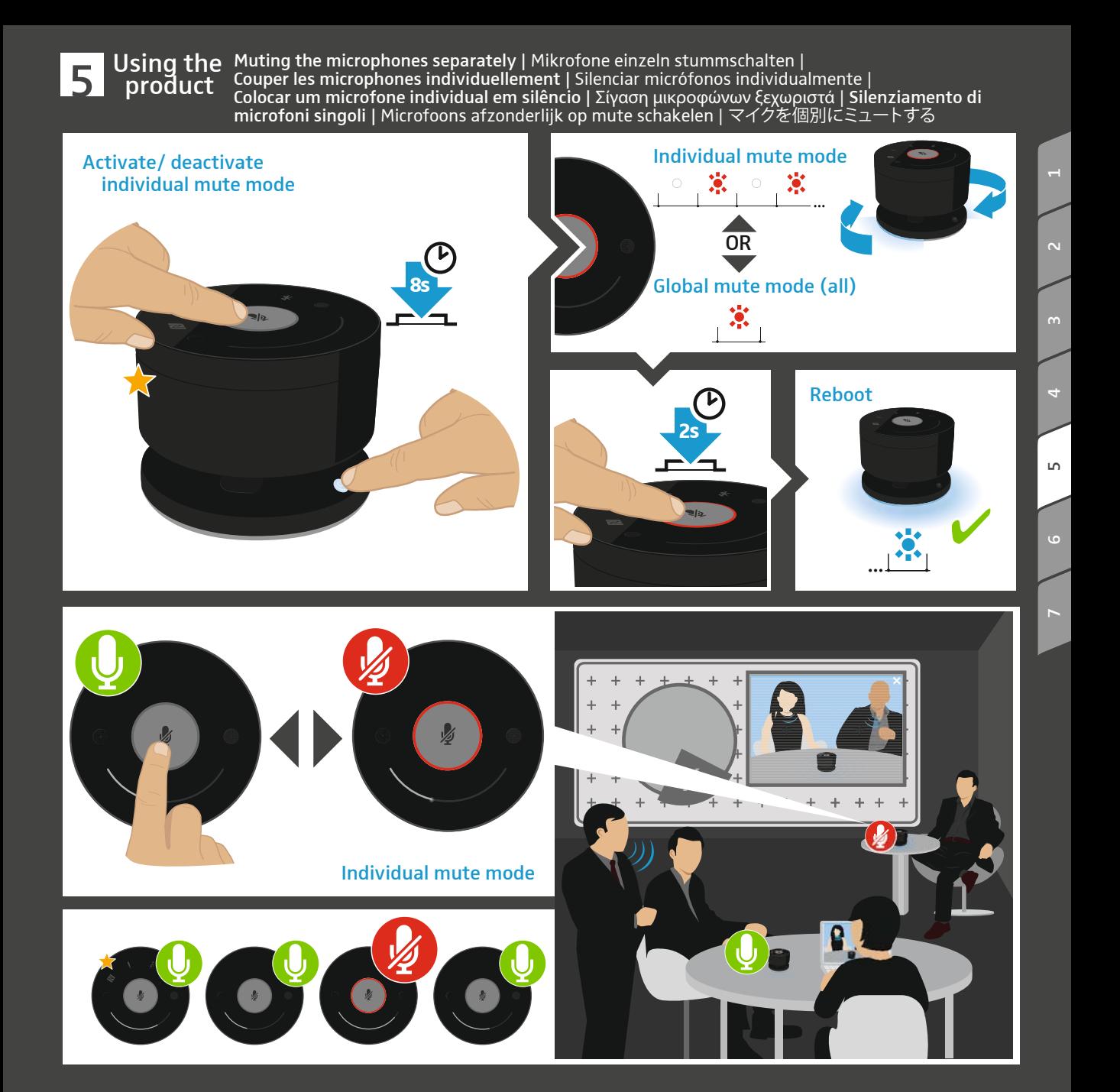

Using the product Setting up a remote conference | Web- oder Telekonferenz durchführen | Effectuer une conférence USING the Setting up a remote conference | web- oder Telekonférenz durchfunren | Effectuer une conference<br>| product | web ou une téléconférence | Realizar una conferencia web o telefónica | Realizar conferência telefónica ou online | Πραγµατοποίηση διαδικτυακής ή τηλεφωνικής συνδιάσκεψης | Eseguire conferenze Web o teleconferenze | Web- of telefonische conferentie uitvoeren | ウェブ会議または電話会議を行う

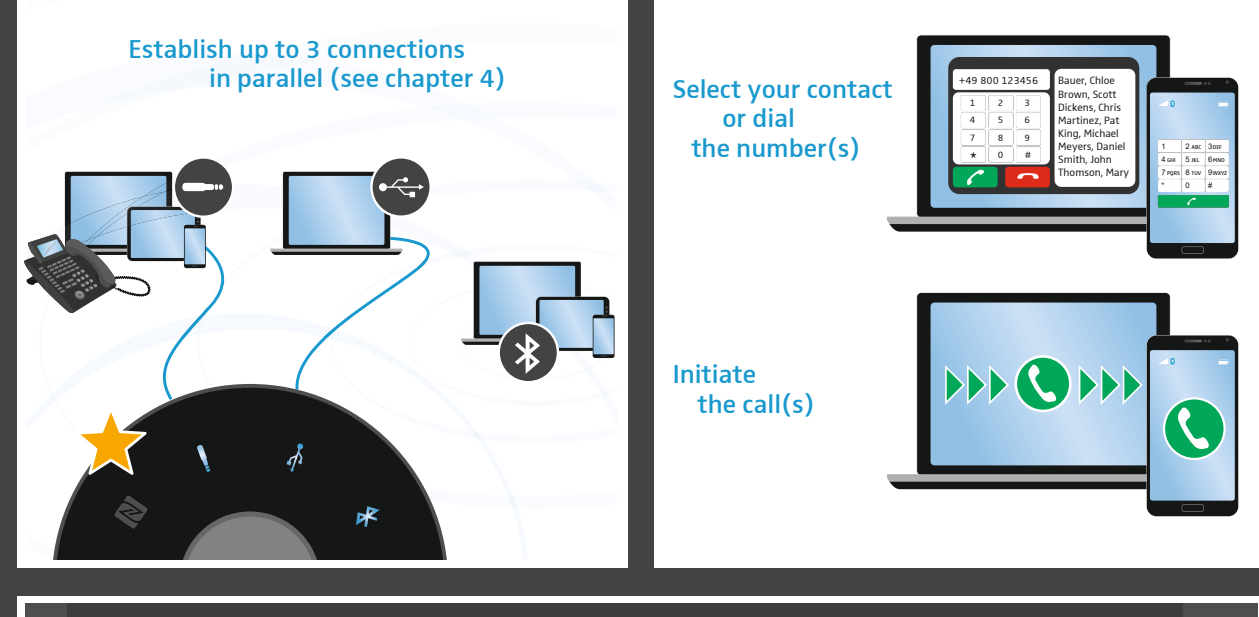

234

 $\sim$ 

 $\overline{a}$ 

 $\mathsf{L} \cap$ 

6<br>7

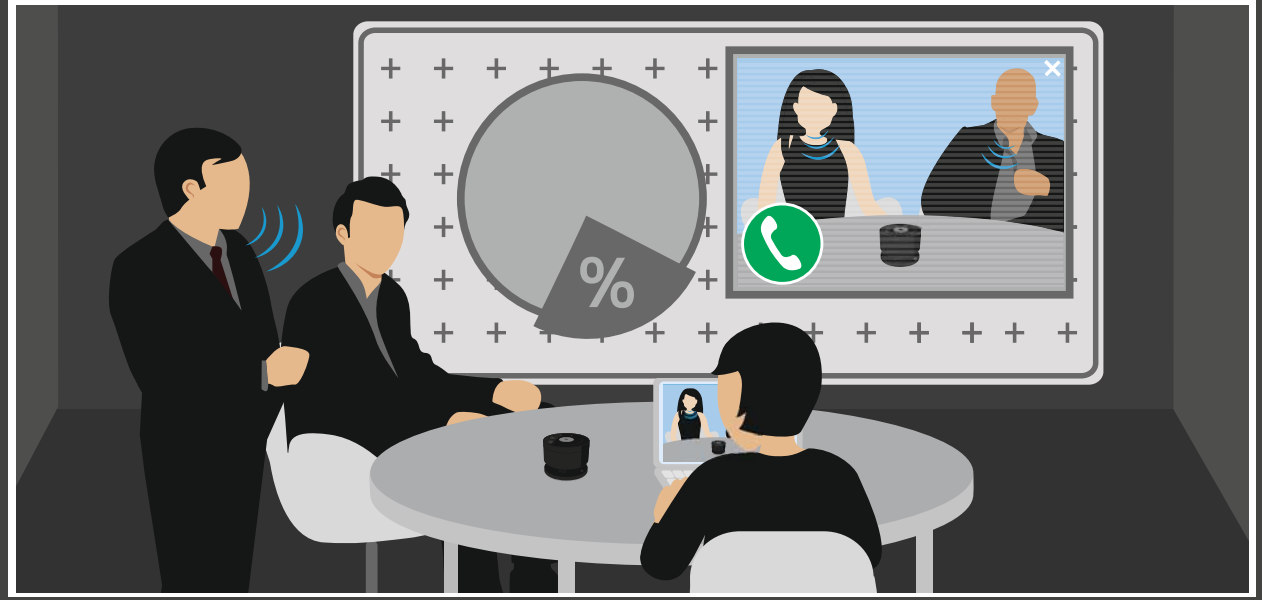

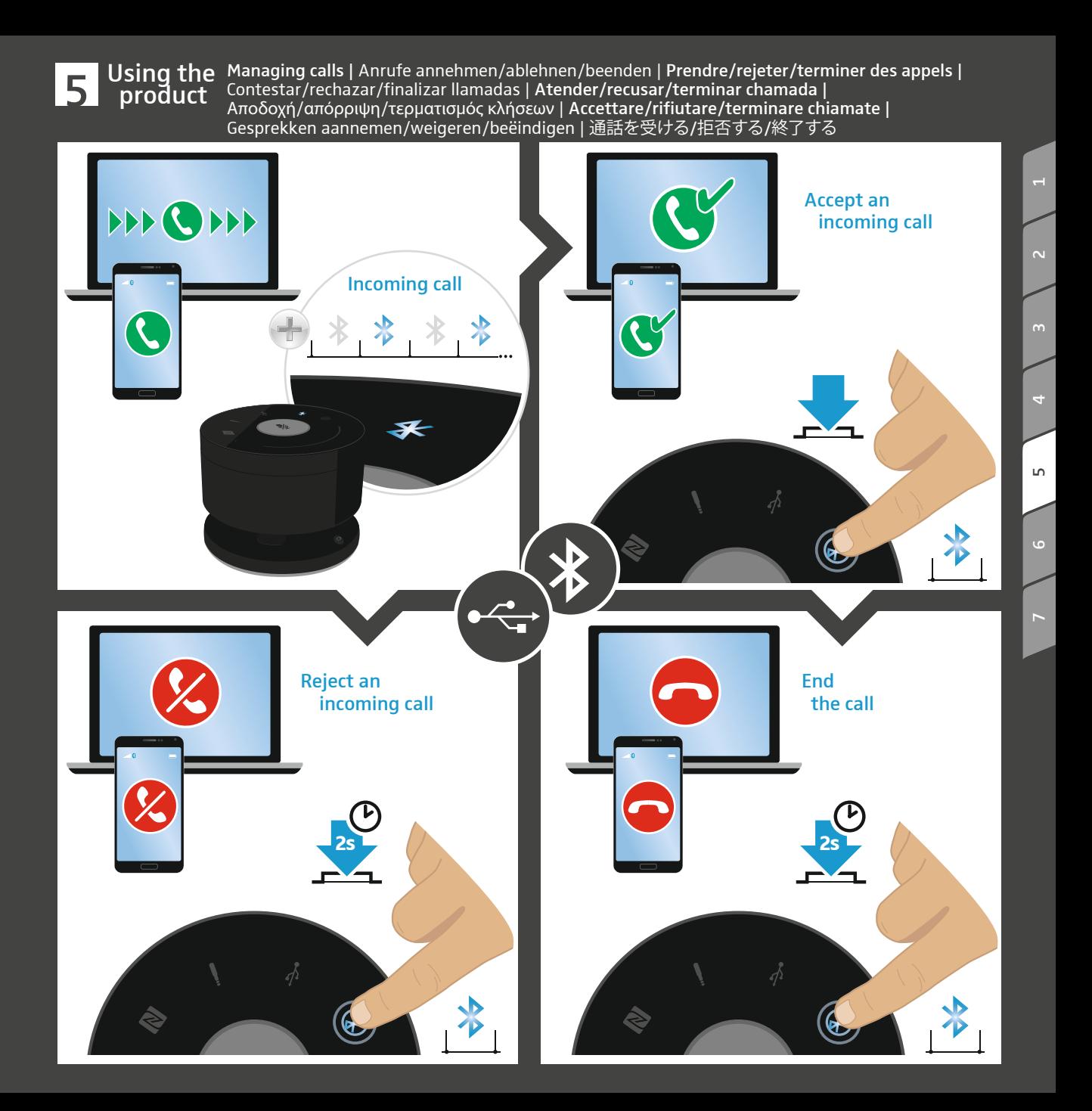

Using the product

— Using the Adding a connection | Verbindung hinzufügen | Ajouter une connexion |<br>| product Añadir conexión | Adicionar ligação | Προσθήκη σύνδεσης | Aggiunta di<br>| Een verbinding toevoegen | 接続を追加する Añadir conexión | Adicionar ligação | Προσθήκη σύνδεσης | Aggiunta di una connessione |<br>Een verbinding toevoegen | 接続を追加する

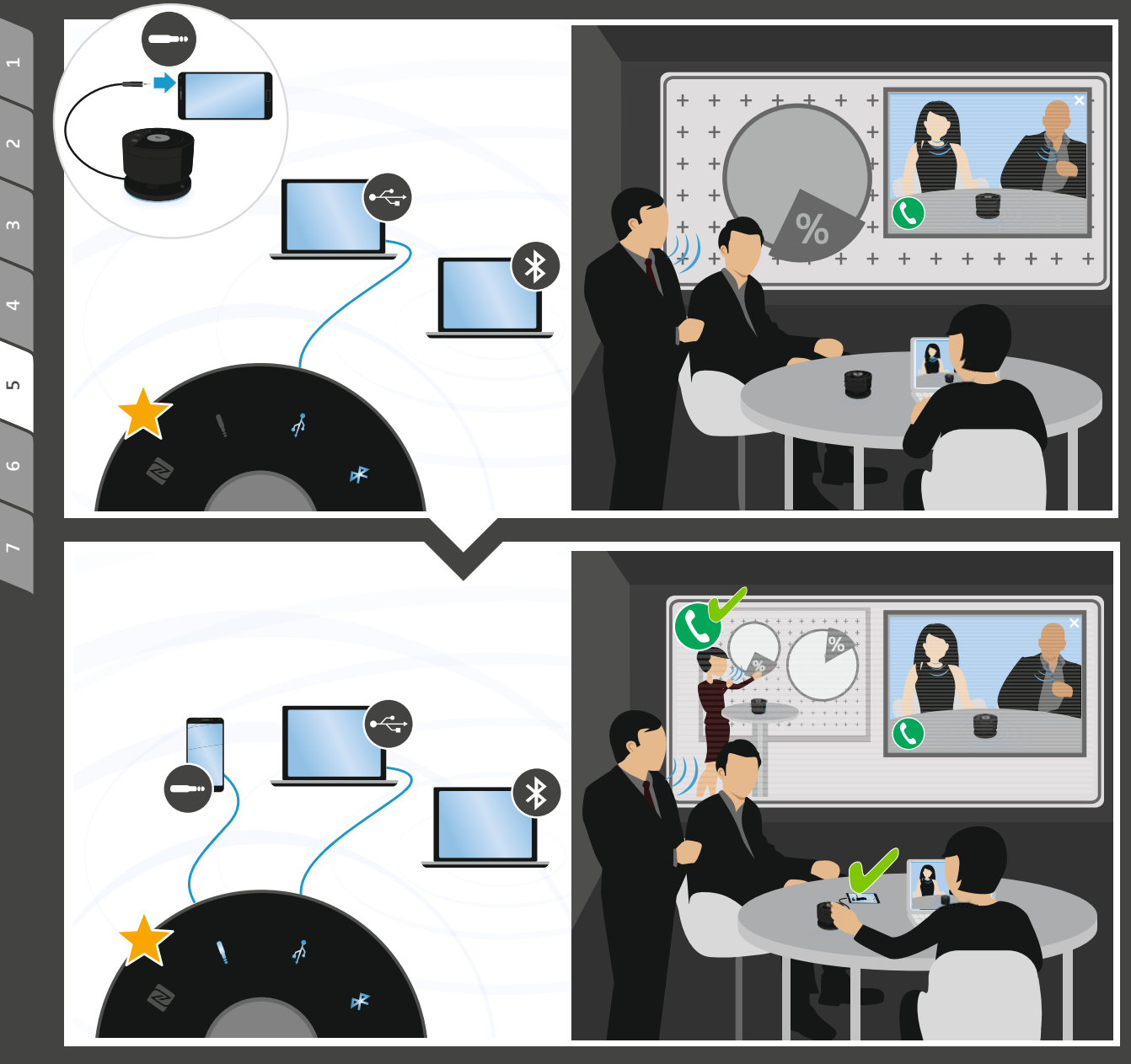

Using the product Deactivating a connection | Verbindung deaktivieren | Désactiver une connexion | Desactivar connection | verbindung deaktivieren | Desactiver une connexion |<br>| product Desactivar conexión | Desativar ligação | Απενεργοποίηση συνδέσεων | Disattivazione connessioni |<br>| Sacription | werbinding uitschake

234

6<br>7<br>7

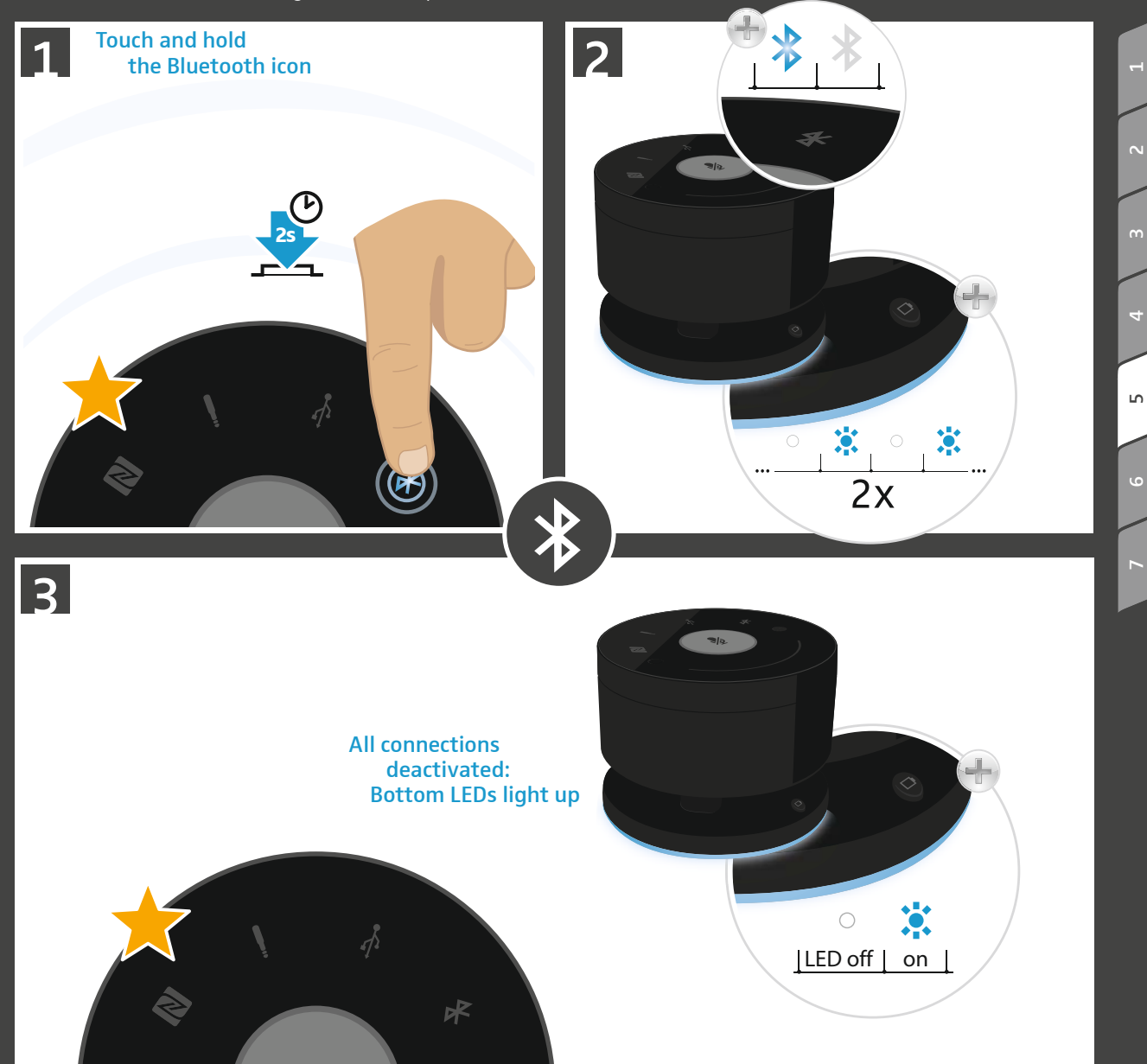

Using the product Ending a remote conference | Web- oder Telekonferenz beenden | Terminer une conférence web ou USING the Finality a remote conference | Web- oder Telekonférenz beenden | Terminer une conferêncie web ou<br>Supproduct une téléconférence | Finalizar una conferencia web o telefónica | Terminar conferência telefónica ou<br>on online | Τερµατισµός διαδικτυακής ή τηλεφωνικής συνδιάσκεψης | Terminare conferenze Web o teleconferenze | Web- of telefonische conferentie beëindigen | ウェブ会議または電話会議を終了する

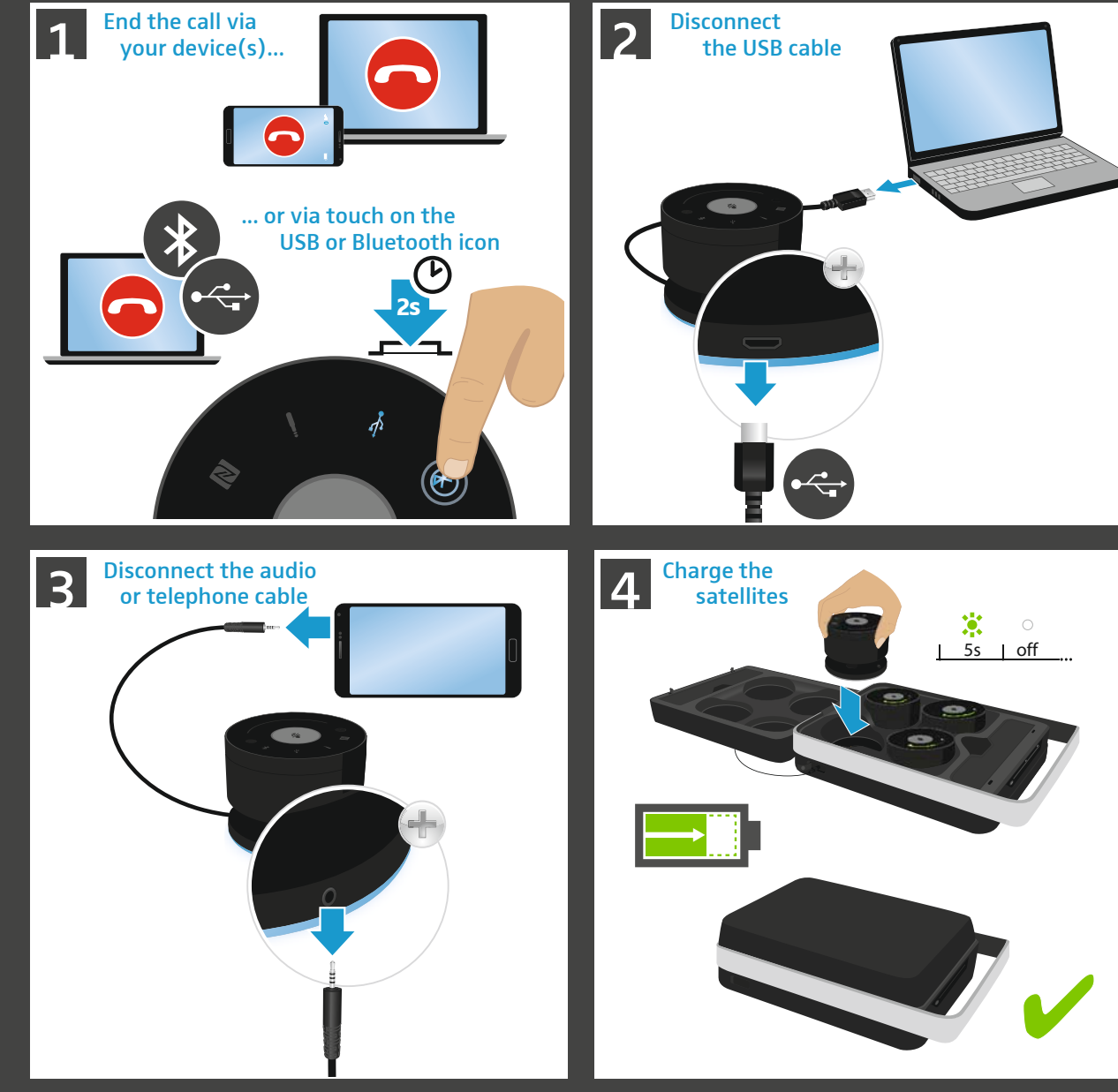

234

 $\sim$ 

 $\overline{a}$ 

 $\mathsf{L} \cap$ 

6<br>7

Verifying battery life | Verbleibende Akkulaufzeit abfragen | Vérifier l'autonomie restante des batteries Consultar la autonomía restante de las pilas recargables | Consultar o tempo de duração da bateria restante | Ένδειξη υπολειπόμενου χρόνου λειτουργίας μπαταριών | Verificare l'autonomia residua della batteria | De resterende gebruiksduur van de accu opvragen | 残りのバッテリー作動時間の確認 5 Using the product

 $\mathsf{a}$ 

 $\overline{4}$ 

ഥ

 $\circ$ 

2

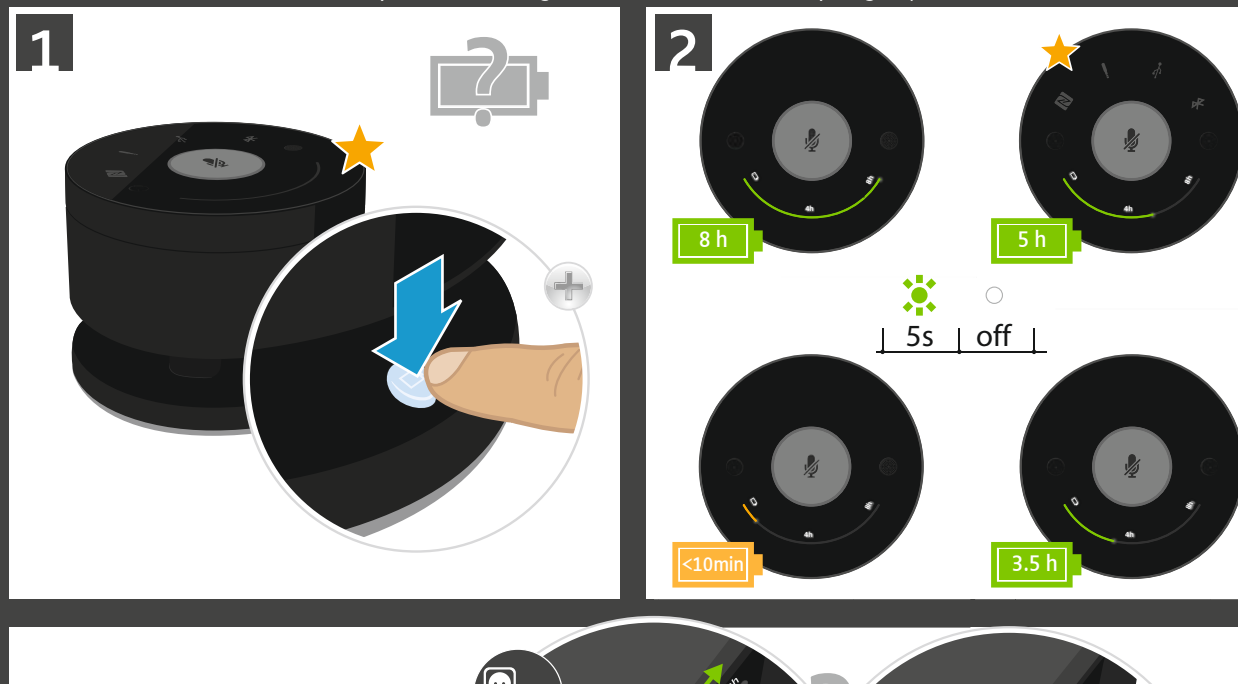

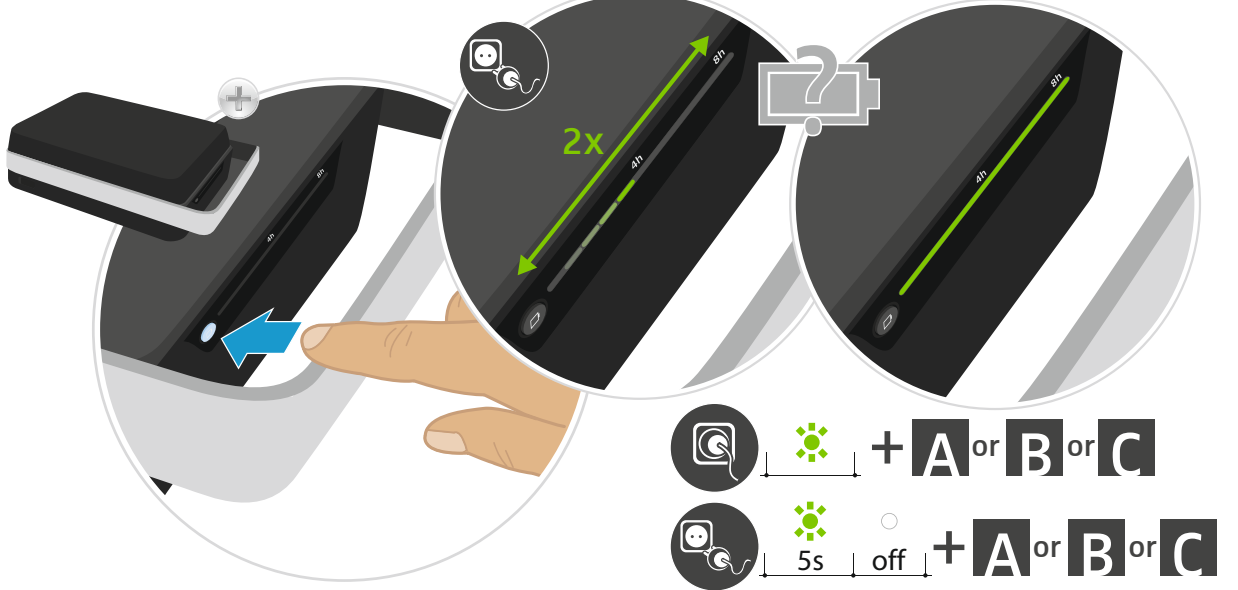

Using the product Verifying battery life | Verbleibende Akkulaufzeit abfragen | Vérifier l'autonomie restante des batteries USING The Verirying battery life | verbielbende Akkulaufzeit abtragen | verifier rautonomie restante des batterie<br>Product Consultar la autonomía restante de las pilas recargables | Consultar o tempo de duração da bateria<br> restante | Ένδειξη υπολειπόµενου χρόνου λειτουργίας µπαταριών | Verificare l'autonomia residua della batteria | De resterende gebruiksduur van de accu opvragen | 残りのバッテリー作動時間の確認

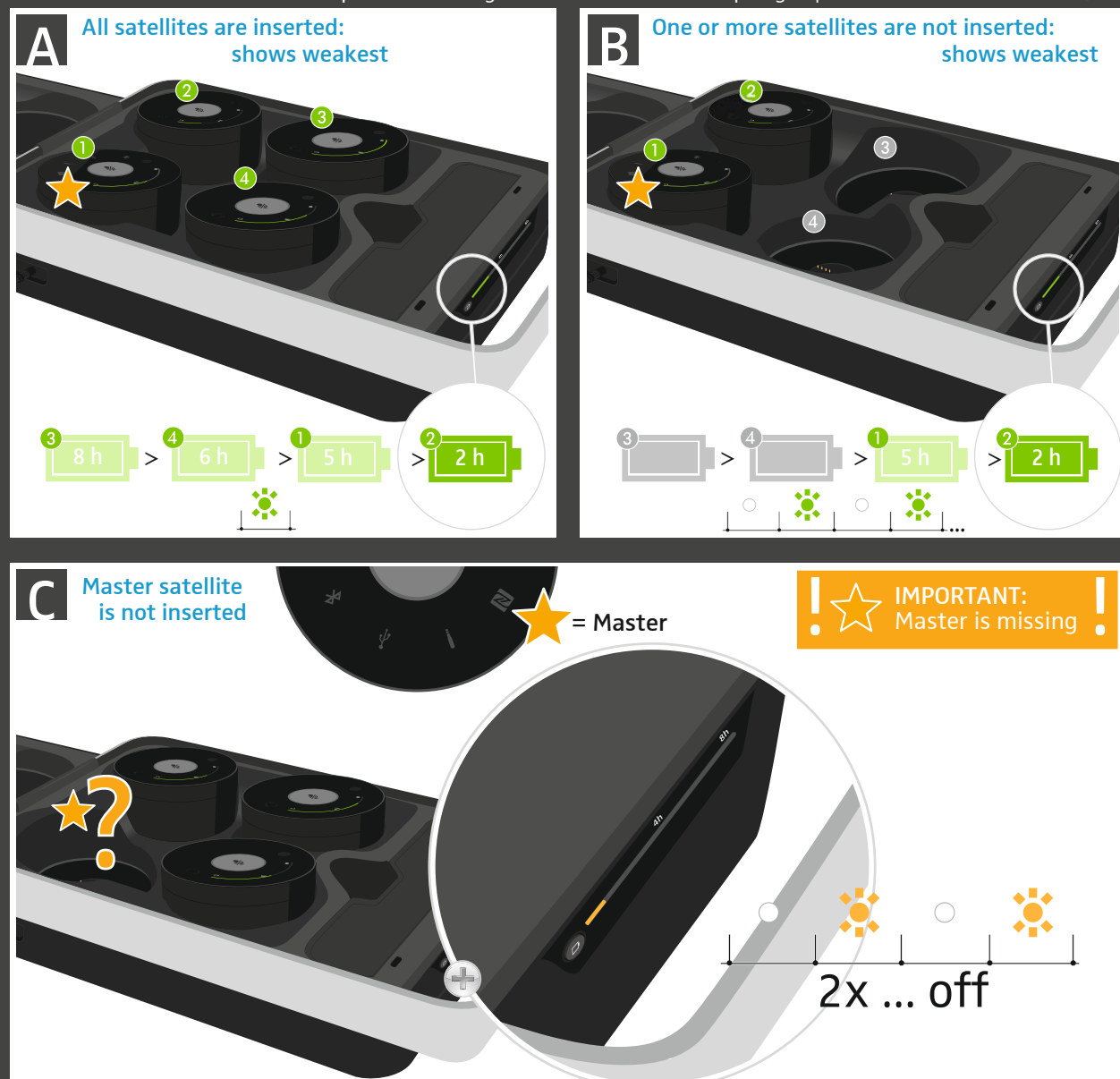

234

 $\frac{1}{2}$ 

 $\sim$ 

 $\overline{a}$ 

 $\mathsf{L} \cap$ 

6<br>7

Ending standby mode | Ruhezustand aufheben | Terminer l'état de repos | Using the 5 productFinalizar el estado de reposo | Anular o estado de descanso | Ακύρωση αναστολής λειτουργίας | Annullare stato di inattività | De rusttoestand opheffen | スタンバイモードの解除

234

 $\overline{a}$ 

 $\overline{\mathbf{c}}$ 

 $\overline{a}$ 

6<br>7<br>7

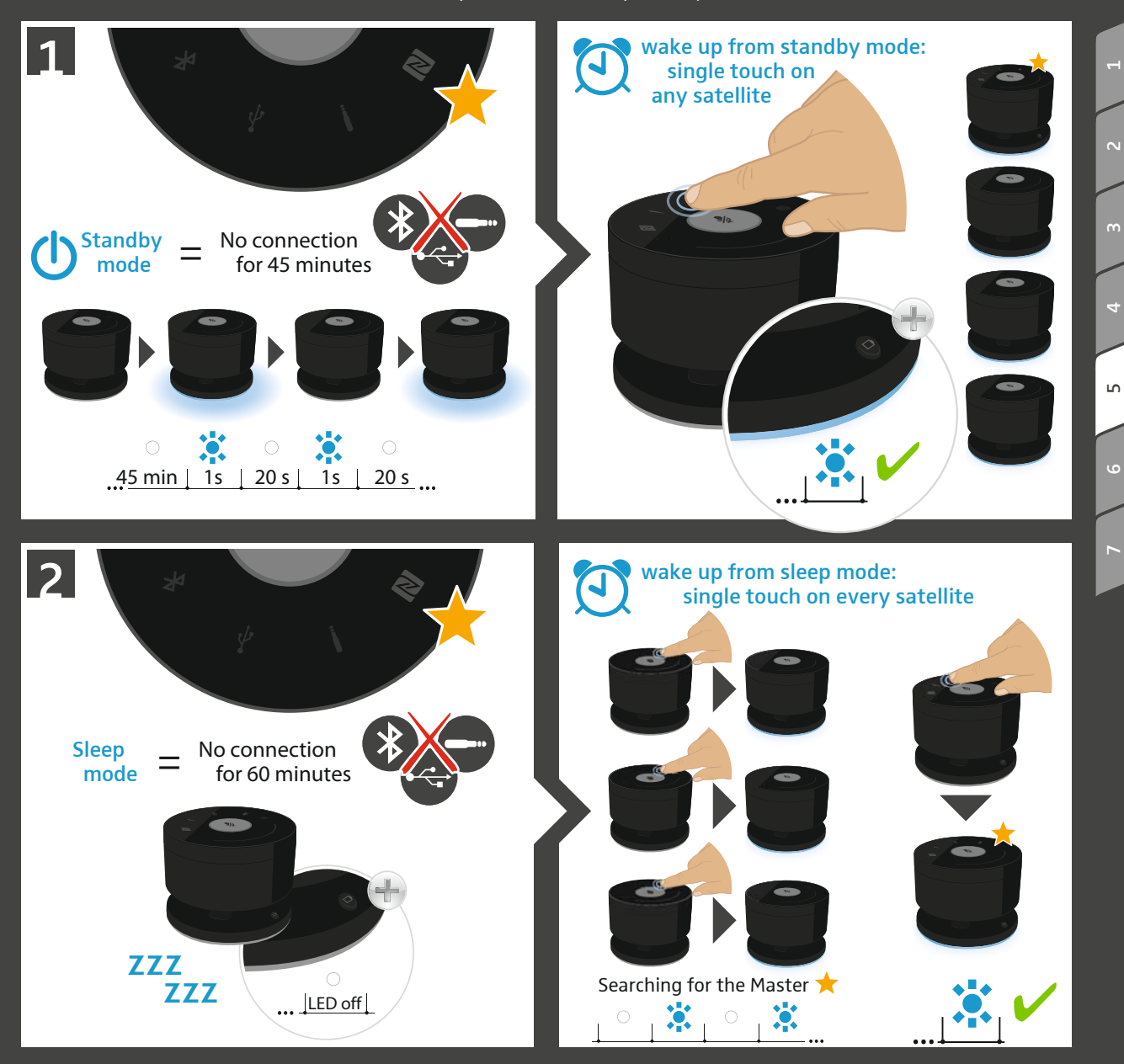

Charging Charging the batteries | Akkus laden | Charger les batteries | Cargar las pilas recargables |<br>Carregar as pilhas recarregáveis | Φόρτιση μπαταριών | Caricamento delle batterie | Accu's<br>バッテリーを充電する Carregar as pilhas recarregáveis | Φόρτιση μπαταριών | Caricamento delle batterie | Accu's opladen |<br>バッテリーを充電する

![](_page_27_Picture_1.jpeg)

234

 $\sim$ 

 $\overline{a}$ 

 $\overline{a}$ 

6

![](_page_28_Picture_0.jpeg)

Cleaning the system/replacing the batteries | System reinigen/Akkus wechseln | Nettoyer le système/ Remplacer les batteries | Limpiar el sistema/Cambiar las pilas recargables | Limpar o sistema/substituir as pilhas | Καθαρισμός συστήματος/ Αλλαγή μπαταριών | Pulizia del sistema/sostituzione delle batterie Het systeem schoonmaken/ de accu vervangen | システムを清掃する/バッテリーを交換する

234

 $\overline{N}$ 

 $\overline{a}$ 

 $\circ$ 

 $\breve{}$ 

![](_page_28_Picture_2.jpeg)

Updating the Firmware | Firmware aktualisieren | Mettre à jour le micrologiciel | Actualizar firmware | Atualizar o firmware | Ενημέρωση υλικολογισμικού | Table aning and Updating the Firmware | Firmware aktualisieren | Mettre à jour le micrologiciel |<br>| maintenance Actualizar firmware | Atualizar o firmware | Ενημέρωση υλικολογισμικού |<br>| Aggiornamento del firmware | Fi

![](_page_29_Picture_2.jpeg)

![](_page_30_Picture_1.jpeg)

![](_page_30_Picture_2.jpeg)

## www.sennheiser.com/teamconnect-wireless

![](_page_30_Picture_4.jpeg)

## **SENNHEISER**

E

 $\boldsymbol{\phi}$ 

E

ÞР

## Sennheiser electronic GmbH & Co. KG

Am Labor 1, 30900 Wedemark, Germany www.sennheiser.com

566609, Publ. 12/17, A03